# Magic xpa 2.3-1 UNIX Release Notes

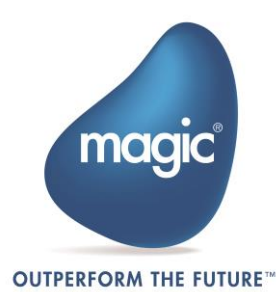

# **Introducing Magic Software's Magic xpa 2.3-1 for UNIX Platforms**

We are delighted to announce the launch of a new release of Magic Software's Magic xpa Application Platform.

Magic xpa allows organizations to quickly and cost effectively enjoy all the benefits of Rich Internet Applications (RIA) and Software-as-a-Service (SaaS) applications, whether onpremise, or on-demand.

Based upon a unique, unitary development paradigm, Magic xpa gives the power to quickly develop, enhance, and deploy business applications under multiple deployment models and at a fraction of the cost and time compared to conventional .NET or Java environments.

# **Magic xpa Web Page**

Make sure to visit our [Magic xpa](http://devnet.magicsoftware.com/en/library?book=en/Magicxpa/&page=Magic_xpa_for_UNIX_Guide.htm) Web page, where you can view and download various documents.

# **Magic xpa Licensing**

In addition to the new unitary development and deployment paradigm for RIA and SaaS, Magic xpa also supports any previous Magic Software editions and forms of development and deployment. However, in order to maintain your former development and deployment capabilities, you need to obtain new Magic xpa licenses that reflect your current licenses.

To obtain Magic xpa licenses, please contact your local Magic Software representative.

# **Migrating from uniPaaS V1.9 to Magic xpa**

Migrating a uniPaaS V1.9 application to Magic xpa is quite straightforward and no explicit migration procedure is required.

You can directly access and open uniPaaS V1.9 applications from the Magic xpa Studio and Server engines.

# **Migrating from eDeveloper V9.4 to Magic xpa**

Migrating an eDeveloper V9.4 application to Magic xpa is fast and easy.

Magic xpa provides a collection of wizards to easily migrate your application, INI settings, and interface builder data.

In the Migration subfolder of the product, located in the Start menu of your desktop, you will find a shortcut to each of the available conversion wizards.

We recommend reading the Migration chapter in the *Magic xpa Help* before migrating your eDeveloper V9.4 applications.

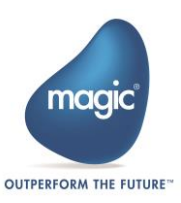

# **Compatibility**

For more information about the various platforms on which Magic xpa has been checked for operation by Magic Software Enterprises, refer to the **Compatibility Guide.pdf** file provided with this installation.

# **Installing Magic xpa**

## **Pre-Installation**

- During the installation, several user-environment files are overwritten. Therefore it is best to back up the following files before starting the installation process: **.cshrc, .profile, .bash\_profile** (applies to Linux only)
- If you already have a previous Magic xpa server version installed, it is best to install the product using a different user name.

## **Installation Steps**

- 1. Create a new user. (The installation should be performed using a non-root user.)
- 2. Log in as the new user.
- 3. Uncompress the installation file (**magicxpa\_<Version>.<platform>.tar.gz**) using the local uncompress utility or a compatible utility, such as gunzip).
- 4. Run the command from **\$HOME directory: tar xvf <installation file>**. The installation file name is **magicxpa\_<Version>.<platform>.tar**.
- 5. Run the **./magicxpainstall** command and enter the requested information.
- 6. After the installation has been successfully completed, run the **\$HOME/sbin/mgroot.sh** file as a root user. This script copies Magic xpa files that should be accessed by your Web server.
- 7. To set up an Apache Web server, append the **\$HOME/web\_utils/magic.conf** file to the Apache configuration file (**httpd.conf**) , place the requester in the modules directory and restart the Apache Web server (see [Apache Requester Installation](#page-5-0)  [and Configuration\)](#page-5-0).
- 8. Log out from the new user and log in again to enable the new environment settings.
- 9. If you need to uninstall the product, delete the user home directory created for the installation. For a complete removal, delete the files copied by the **\$MAGIC\_HOME/sbin/mgroot.sh** script and remove the changes that were applied to the Web server.

## **Post Installation**

It is necessary to define for Magic xpa that a specific gateway must be loaded by pointing to a variable that contains a DB number. The DB number points to a specific executable that is the relevant gateway.

In UNIX operating systems an environment variable points to the executable, which should be used for a specific gateway, situated in \$HOME/etc/mgenv

For example, in UNIX: **MAGIC\_ DB\_ 14\_ DRIVER=\$HOME/bin/mgoracle10** where the number 14 refers to the DB number.

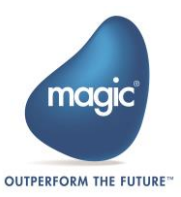

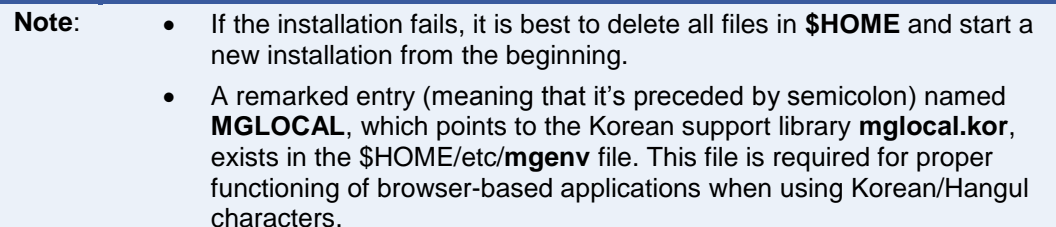

# **Installation Components**

- Magic xpa Server (bin/mgxparuntime)
- Magic xpa Broker (broker/mgbroker)
- Magic xpa command line requester (broker/mgrqcmdl)
- Magic xpa gateway 10g and 11g (bin/mgoracle10, bin/mgoracle11) versions are platform specific
- Magic xpa gateway for DB2 UDB Version 8.1 (bin/mgdb2) for AIX and Linux platforms only
- Magic xpa gateway for ODBC (bin/mgodbc) for Linux platform only
- Magic xpa memory gateway (bin/mgmemory)
- Magic xpa CGI requester (cgibin/mgrqcgi023)
- Magic xpa requesters for Apache Web Server (cgibin/mod\_V2\_mgrequest023.so , cgibin/mod\_V2.2\_mgrequest023.so)
- Magic xpa UDF/UDP examples (userproc directory)
- Magic xpa Web utility files used for Browser Client support (web\_utils directory)
- Magic xpa license server (FlexLM 7 in license directory)
- Magic xpa Hangul support (language/mglocal.kor)
- Magic xpa SNMP sub-agent (snmp/mgsnmp.so)
- Magic xpa Messaging component (messaging/messaging.mff)
- Systinet server for Java (web services directory)

This product includes software developed by the Apache Software Foundation [\(http://www.apache.org/\)](http://www.apache.org/).

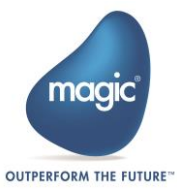

# **Starting the Magic xpa Server and Broker**

#### **To run the Magic xpa Server:**

- 1. Start the license server by running the **\$HOME/license/mglmstart** script.
- 2. Use the **mgxparuntime.sh** script or invoke the **mgxparuntime** executable file. By default Magic xpa uses the INI file specified in the **MGENV** environment variable.
	- For the non-default INI file, use: **mgxparuntime –ini=<ini file> &**
	- For an additional INI file, use: **mgxparuntime –ini=<ini file> @<additional ini> &**

Several scripts exist in the **sbin** directory to simplify the Magic xpa server administration:

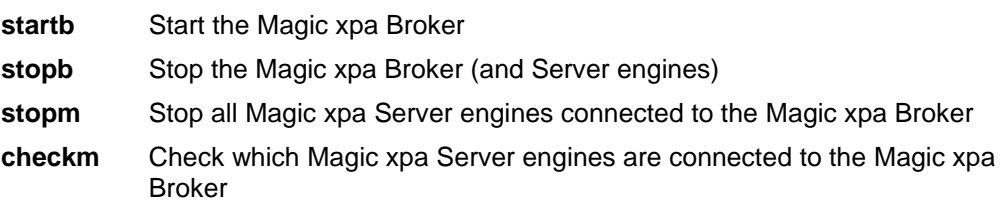

Note: The **stopb** and **stopm** scripts require supplying the broker password, as shown in the following example:

stopb -password=<br/>->broker supervisor password>

**Note:** The Magic xpa log file is created for each server you start. Its name is determined by the ExternalLogFileName entry in the MAGIC.INI file.

# **Magic xpa Requesters**

The MGREQENV environment variable points to the MGREQ.INI file used by the Magic xpa Server, the Magic xpa Broker, and the Magic xpa command line requester. (The installation sets Magic xpa Requesters for UNIX MGREQENV = \$HOME/etc/MGREQ.INI).

To send a request to a Magic xpa Server on UNIX from an Internet Browser, there are two types of requesters:

1. The Magic xpa CGI requester (mgrqcgi023):

http://<server\_name>/cgi-bin/mgrqcgi023?appname=example1&prgname=prog1

2. The Magic xpa requester for Apache (mod\_V2.2\_mgrequest023.so):

http://<server\_name>/mgrequest023?appname=example1&prgname=prog1

## **Additional Settings**

The following settings in the MGREQ.INI file affect the requester execution.

- RetryMainTime
- KeepAlive

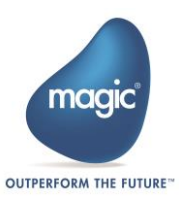

# **File Names**

In Windows platforms, files can be referred to by either a URL or by file name, relatively or by full path/URL.

In non-Windows platforms, such as UNIX platforms, files can be referred to by a full URL only. Any reference to a file name with a slash (/) is considered to be a path name, either full or relative.

#### **Examples:**

/etc/home1/a.jpg (full path)

http://myserver/myalias/a.jpg (full URL)

myalias/a.jpg – is considered to be a relative path name, not a relative URL.

# **Colors**

To use colors properly on UNIX platforms, you must define all the colors that are used as non-system colors. The easiest way to do this is to access the color file in the Magic xpa Studio and define the colors accordingly.

# **External Code Pages**

When installing Magic xpa on UNIX platforms, the **ExternalCodePage** ini setting is set to 1252 (Windows 1252 is the Western European code page). This setting must be modified for any-non Western European languages, such as Hebrew or Thai, since it affects Unicode to ANSI conversions.

# <span id="page-5-0"></span>**Apache Requester Installation and Configuration**

## **Apache Module Requester Setup**

Magic xpa 2.3-1 includes requesters for the Apache Web Server version 2.0 and version 2.2. The requester module **mod\_V2.2\_mgrequest023.so** should be placed in the **modules** directory of the Apache installation (default: /usr/local/httpd/modules) with execute permissions.

The installation includes the following requesters:

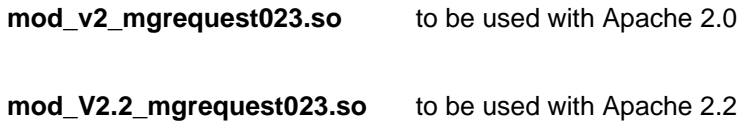

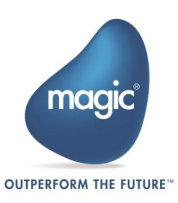

1. Add the following lines to the Apache configuration file, **httpd.conf**.

```
LoadModule mgrequest023_module 
  modules/mod_V2.2_mgrequest023.so
<Location /mgrequest023>
    SetHandler mgrequest023-handler
</Location>
SetEnv MGREQ INI PATH <directory>
```
- 2. **For AIX:** Add the **\$MAGIC\_HOME/lib** to the **\$LIBPATH** environment variable. **For Linux and Solaris:** Add the **\$MAGIC\_HOME/lib** to the **\$LD\_LIBRARY\_PATH** environment variable.
- 3. Restart the Apache Web server.

The Apache requester is configured using the MGREQ.INI file. The directory location of the MGREQ.INI file is specified by the **MGREQ\_INI\_PATH** setting in the Apache configuration file, **httpd.conf**.

#### **Example**

SetEnv MGREQ\_INI\_PATH /usr/local/httpd/conf

The Apache requester uses the /usr/local/httpd/conf/ MGREQ.INI file.

To use this requester, call Magic xpa using a URL, such as: **http://server/mgrequest023?appname=...**

You should also modify the MAGIC.INI file to read: **InternetDispatcherPath=/mgrequest023**

## **Using an Apache Web Server with a Non-Default Port**

To use Apache with a non-default port (port number other than 80), change the setting shown below in the MAGIC.INI file:

#### **InternetDispatcherPath= http://server:port/cgi-bin/mgrqcgi023**

instead of

**/cgi-bin/mgrqcgi023**

# **Platform-specific Information**

## **AIX**

The Magic xpa 2.3-1 Server for AIX should be used with AIX 6.1 or with other more recent operating systems that are backward compatible.

The Magic xpa 2.3-1 server is designed to use the Power 5 processor instruction set and is optimized for Power 7 processors.

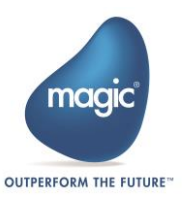

The Oracle gateway should be used with the Oracle 10g client and above.

The Magic xpa DB2 gateway for AIX should be used with the DB2 Version 8.1 client.

The WebSphere MQ 5.3 client/server is required for working with the MQ messaging capabilities.

JRE 1.6 is required for working with Java integration capabilities.

Apache 2.0.45 (or a more recent version) is required in order to use the Apache 2 requester.

## **Solaris**

The Magic xpa 2.3-1 Server for Solaris should be used with Solaris 10 or with other more recent operating systems that are backward compatible.

The Oracle gateway should be used with the Oracle 10g and above.

The WebSphere MQ 5.3 client/server is required for working with the MQ messaging capabilities.

JRE 1.6 is required for working with Java integration capabilities.

Apache 2.0.45 (or a more recent version) is required in order to use the Apache 2 requester.

## **Linux**

For Intel processors only, Linux requires Kernel 2.6.18-194 and up with glibc-2.5-49 and up.

The Oracle gateway should be used with the Oracle 10g client and above.

The Websphere MQ 5.3 client/server is required for working with the MQ messaging capabilities.

JRE 1.6 is required for working with Java integration capabilities.

Apache 2.0.43 (or a more recent version) is required in order to use the Apache 2 requester.

The following packages need to be installed prior to working with Magic xpa on Linux:

- **libgcc-4.1.2-48.el5** for **/lib/libgcc\_s.so.1**
- **libstdc++-4.1.2-48.el5** for **/usr/lib/libstdc++.so.6** and **/usr/lib/libstdc++.so.6.0.8**

## **Gateway-specific Information**

To enable the use of a particular gateway, remove the **#** sign from the corresponding entry in the **\$MAGIC\_HOME/etc/mgenv** file.

When using the Oracle gateway, make sure that **ORACLE\_HOME** and **ORACLE\_SID** are set in the **\$MAGIC HOME/etc/mgenv** file, and that the environment variable **LD\_LIBRARY\_PATH** (or **LIBPATH** for AIX) includes the **\$ORACLE\_HOME/lib** directory.

When using the DB2 gateway, make sure that **DB2INSTANCE** is set in the **\$MAGIC\_HOME/etc/mgenv** file.

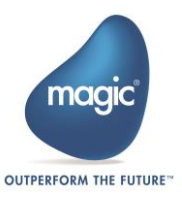

## **ODBC Gateway on the Linux Platform**

## **General Information**

#### Gateway name: **mgodbc**

Required software: This gateway works with the **UnixODBC** ODBC manager.

It was tested with the following database gateways:

MySQL MyODBC driver (libmyodbc-<ver>.so) – to access MyODBC software and for more information on this particular driver refer to http://www.mysql.com

#### **Installation and Setup Instructions**

- 1. Uncomment the entry **MAGIC\_DB\_20\_DRIVER** in the **mgenv** file. Uncomment means to remove the semicolon preceding the entry.
- 2. Install the **UnixODBC** ODBC manager, this product can be downloaded from: http://www.unixodbc.org. Follow the online instructions to generate the ODBC manager.

Locate the following two files (shared libraries): **libodbc.so.1.0.0** and **libodbcinst.so.1.0.0**

Copy the files to the directory **\$MAGIC\_HOME/lib**.

3. In the same directory create symbolic links for the two libraries:

#### **ln –s libodbc.so.1.0.0 libodbc.so.1**

#### **ln –s libodbcinst.so.1.0.0 libodbcinst.so.1**

- 4. Install the ODBC driver. Refer to the specific driver documentation for installation instructions.
- 5. Make sure that the libraries have Execute permission. Use the **chmod +x** command to set execute permission.
- 6. Create a hidden file named .**odbc.ini** in the user's home directory. For example: /usr/magicadm/.odbc.ini. This file is used to configure ODBC DSNs. Refer to the ODBC manager documentation for more explanations regarding the setup of this file.

To help you setup quickly, we have included the following **.odbc.ini** file as an example:

[mysql]

Driver = /usr/magicadm/mysql/libmyodbc-2.50.23.so

 $Trace = No$ 

Tracefile= mysql.log

Database = samp\_db

Each section defines a DSN (Data Source Name). In the above example, there is one defined DSN named mysql. The driver entry in each section should be set to the full path of the ODBC driver. For a list of valid entries and their meanings, refer to the ODBC driver documentation.

Alternatively a general /etc/odbc.ini file can be used.

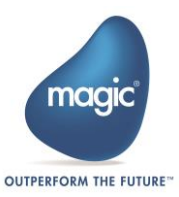

## **Setting the Magic Configuration File (MAGIC.INI)**

- 1. Set a Magic xpa database using the Database repository.
- 2. Copy the database definition in the **MAGIC\_DATABASES** section from the MAGIC.INI file on Windows to the MAGIC.INI file on Linux. It is highly recommended to backup the MAGIC.INI file before editing.

# **Limitations and Recommendations**

## **JMS**

Connectivity to messaging servers via JMS is not supported using the provided Messaging component.

Before you can use JMS with the Sun Reference application, the environment variables listed below are needed to run J2EE applications on UNIX platforms:

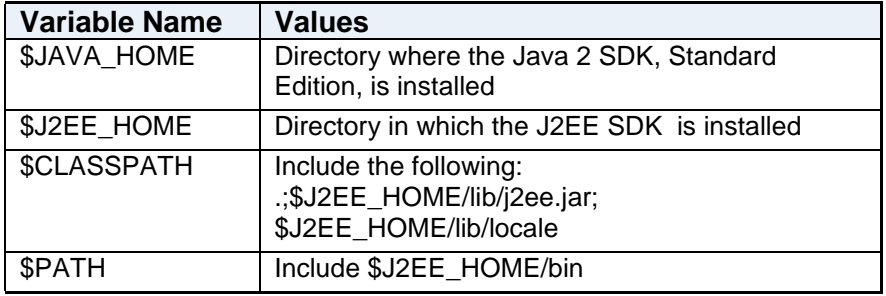

## **Backups**

We highly recommended backing up Magic xpa configuration files, such as MAGIC.INI, MGRB.INI, MGREQ.INI, and license.dat, before modifying them.

## **Compression**

There is no compression when the server is a UNIX platform.

# **Java Integration**

The Java CLASSPATH separator character on UNIX platforms is a colon (:) as opposed to the Windows platform separator character, which is a semicolon (;).

#### For example: **CLASSPATH = /java/MyClasses:/java/OtherClasses**

For more information, please refer to the Java documentation (Java 2 SDK Tools and Utilities at http://www.oracle.com/technetwork/java/javase/documentation/index.html).

## **AIX**

The **JAVA\_HOME** entry should be set in the MAGIC\_JAVA section of the MAGIC.INI file.

#### For example: **If JAVA\_HOME = /usr/java6**

Magic xpa appends **/jre/bin/classic/libjvm.a** in order to find the **libjvm.a** library.

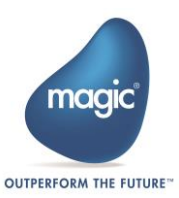

If you encounter problems locating this file you can use the environment variable: **MG\_JAVALIB**, which should be set to the absolute path of the library file.

For example: **MG\_JAVALIB = /usr/java6/jre/bin/classic/libjvm.a** 

The **AIX LIBPATH** variable should include **/usr/java6/jre/bin:/usr/java6/jre/bin/classic**

## **Solaris**

If Java is installed on your server, you should edit the following scripts: **.cshrc** and .**profile**.

The **LD\_LIBRARY\_PATH** environment variable should include **\$JAVA\_HOME/jre/lib/sparc/client**

## **Linux**

If Java is installed on your server, you should edit the following scripts: .**cshrc** and **.profile**.

The **LD\_LIBRARY\_PATH** environment variable should include **\$JAVA\_HOME/jre/lib/i386/client** and **\$JAVA\_HOME/jre/lib/i386**

# **WebSphere MQ**

If you are using an MQ client software, you should set the following logical name in the MAGIC.INI file: **WMQ\_ModuleName = C** 

If you are using an MQ server software, meaning that the MQ Queue manager runs on the same machine as the Magic xpa Server, you should set the following logical name in the MAGIC.INI file: **WMQ\_ModuleName = S** 

## **External Procedures**

User-defined procedures should be compiled according to this platform specific list:

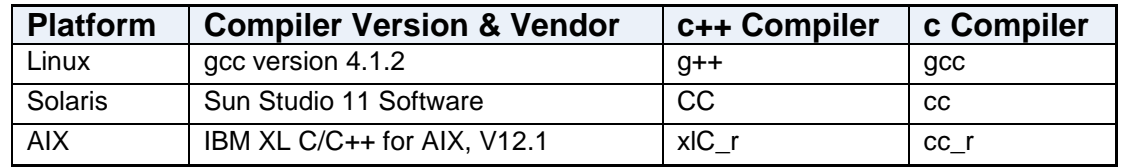

# **FQDN (Fully Qualified Domain Name)**

The broker and enterprise server should bind using a specific network adapter by specifying a FQDN (instead of IP address). The requester layer should translate the FQDN to IP and bind using IP on a specific adapter.

FQDN stands for fully qualified domain name – for example "linuxdev.Magic"

The MGREQ.INI file contains the following entry: BindFirstIPAddress=Y/[N]

Y – During binding to a port, the server will resolve the host name and will bind to the resolved IP address.

N – The server will bind to any IP address (\*.port – for backwards compatibility)

To enable a Magic xpa engine and broker to work with a specific network adapter (if there are multiple adapters on a machine):

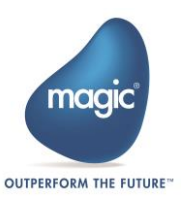

- 1. Edit the MGREQ.INI file and enable **BindFirstIPAddress** ( = Y) and set **MessagingServer** to **FQDN/port**.
- 2. Edit the MGRB.INI file and set **MessagingServer** to **FQDN/port**.
- 3. In the MAGIC.INI file, set **TCP/IP = 2, 30, 1500-2000 /LocalHost=FQDN**.
- 4. In the MAGIC.INI file, set the **Default Broker** to **FQDN/port**.

The table below shows the binding for the server module:

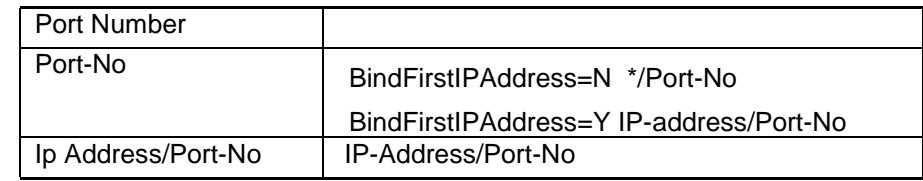

# **Systinet Installation**

## **Prerequisites**

1. Install Java 6.

Only the 32-bit JRE is needed for Systinet.

2. Update **.profile**.

JRE 6 needs to be referenced in the **JAVA\_HOME** variable and as the default runtime for any Java application. Add the following to the end of the **.profile** for the Magic xpa install ID (for example: uni19g):

```
# Set home path for Systinet
export WASP_HOME=$MAGIC_HOME/ssj
# Set home jave runtime as version 6
export JAVA HOME=/usr/java6/jre
# Set default Java runtime to 6 in Path
export PATH=/usr/java6/jre/bin:/usr/java6/bin:$PATH
```
3. Configure the **ssjinstallconfig** file.

Under **\$MAGIC\_HOME/web\_services**, open and edit the **ssjinstallconfig** file. The following needs to be updated:

- a. **Dname** The value should be the server name plus the domain name.
- b. **installation.destination** The value should be the path where you want to install Systinet (for example: \$MAGIC\_HOME/ssj).

## **Installation**

Run **installssj** under **\$MAGIC\_HOME/web\_services** to install Systinet. Check for errors after the installation.

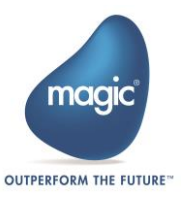

## **Post Installation**

## **Copy support JARS to the Systinet install folder**

Copy the following files from **\$MAGIC\_HOME/support** to **\$WASP\_HOME/lib** and change the mode to **644**:

- uniSSJ.jar
- uniRequester.jar
- saaj utils.jar

```
cp -p $MAGIC HOME/support/uniSSJ.jar $WASP HOME/lib
cp -p $MAGIC_HOME/support/uniRequester.jar $WASP_HOME/lib
cp -p $MAGIC HOME/support/saaj_utils.jar $WASP_HOME/lib
```
#### **Update server.sh**

The following changes are required in **\$WASP\_HOME/bin/server.sh**:

1. Add the following to the top after the call to **env.sh** (approximately line 5):

```
# Step c in installation document
LD_LIBRARY_PATH="$LD_LIBRARY_PATH":$MAGIC_HOME/lib
```
2. Change the JAVA call at the bottom of the script by adding the following to the **CLASSPATH**:

```
"$WASP_HOME"/lib/uniSSJ.jar:"$WASP_HOME"/lib/uniRequester
.jar:"$WASP_HOME"/lib/saaj_utils.jar
```
3. Add the following after the **CLASSPATH** declaration:

-Djava.library.path="\$MAGIC\_HOME"/lib

#### **Update File Permissions to Start as a Different User**

1. Run the following commands to update the file/folder permissions so that other users besides the owner can start and stop Systinet.

```
chmod 777 $MAGIC_HOME/ssj/log
chmod 777 $MAGIC_HOME/ssj/log/*
chmod 775 $MAGIC_HOME/ssj/store/hsqldb
chmod 777 $MAGIC_HOME/ssj/store/hsqldb/*
chmod 775 $MAGIC HOME/ssi
chmod 777 $MAGIC_HOME/ssj/app
chmod 777 $MAGIC_HOME/ssj/app/*
chmod 777 $MAGIC_HOME/ssj/work
```
- 2. Start the server from a different account.
- 3. Rerun the commands in step 1.

**\*Note:** If you have issues deploying a JAR file, it is likely permission based. You will need to check the issue in the exception displayed by Systinet and run the **chmod** command to fix it.

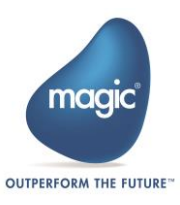

# **Deploying a Rich Client Application**

#### **To be able to deploy a Rich Client application on UNIX platforms:**

1. The following files and folders are created once you use the Rich Client Deployment Builder:

```
appname\appname.application
appname\appname.publish.html
```
appname\mgxpaRIA\_x\_y\_z\_www\  $(x,y,z$  represent the Magic xpa version and www is a unique number representing the specific version)

```
appname\Images\
```
- a. Place them in the **MagicRIAApplications/***appname* alias on the Web server.
- b. Users can access the application from the following URL: http://*appserver*/MagicRIAApplications/*appname*/*appname*.publish.html
- 2. Add the following into the **httpd.conf** Apache configuration file in this order:

```
AddType application/x-ms-application .application
AddType application/x-ms-application .manifest
AddType application/octet-stream deploy
AddType application/x-msdownload .dll
AddHandler default-handler .jpg .gif .js .txt .bat .msi
```
3. Manually change the **HTTPCompressionLevel** in the application's **publish.html** file to **None**, since there is no compression when the server is a non-Windows platform. For example:

```
<body onload="initialize()">
```

```
 <xml id="rcExecProps">
     <properties> <property key="protocol" val="http"/>
         <property key="server" val="aix51:2261"/>
         <property key="requester" val="/mgrequest023"/>
         <property key="appname" val="frame"/>
         <property key="prgname" val="START"/>
         <property key="arguments" val=""/>
         <property key="envvars" val=""/>
         <property key="UseWindowsXPThemes" val="Y"/>
         <property key="HTTPCompressionLevel" val="None"/>
         <property key="DisplayStatisticInformation" val="N"/>
         <property key="InternalLogLevel" val=""/>
         <property key="InternalLogFile" val=""/>
         <property key="InternalLogSync" val="Session"/>
         <property key="LogClientSequenceForActivityMonitor" val="N"/>
      </properties>
  \langle xm1 \rangle <table align="center">
```
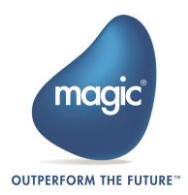

# **Fixed issues**

- LDAP using SSL did not connect properly.
- Engines would sometimes hang after being active for a period of more than 21 days.

Magic Software Enterprises Ltd provides the information in this document as is and without any warranties, including merchantability and fitness for a particular purpose. In no event will Magic Software Enterprises Ltd be liable for any loss of profit, business, use, or data or for indirect, special, incidental or consequential damages of any kind whether based in contract, negligence, or other tort. Magic Software Enterprises Ltd may make changes to this document and the product information at any time without notice and without obligation to update the materials contained in this document. Magic is a trademark of Magic Software Enterprises Ltd.

Copyright © Magic Software Enterprises, 2013

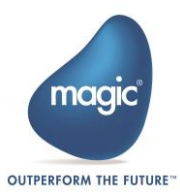